## **ADP Self Service Registration Quick Reference Card**

The first step is to log on ADP Workforce Now. To do so, go to https://portal.adp.com.

The first time you log on, you must complete a registration process. If you have any questions or concerns, please contact Melissa Young at 410-224-4205 x123 in the Annapolis Office or April Krauth 301-863-8870 x25 in the Lexington Park Office.

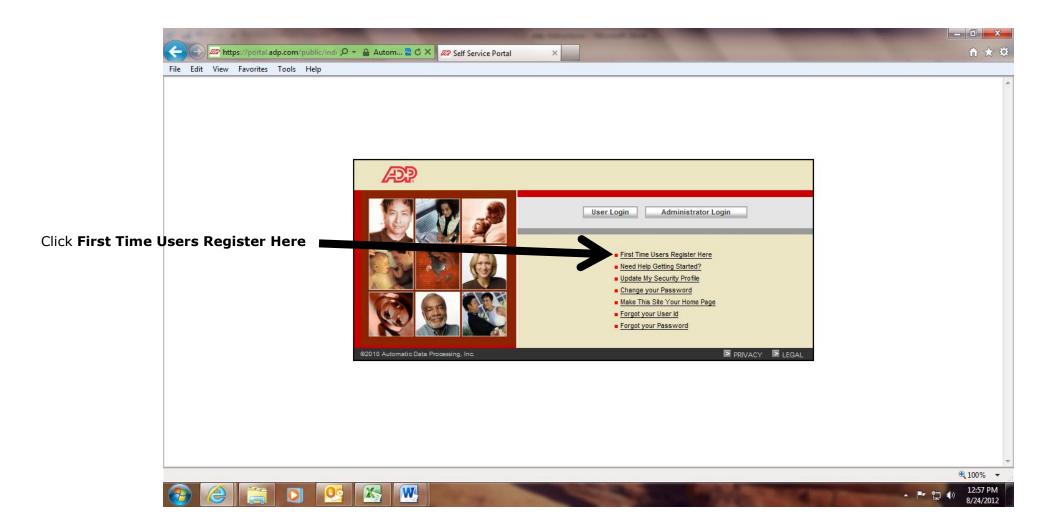

Step 1: You will enter the registration code: baycomm-1225 The registration code is not case sensitive. Click Next.

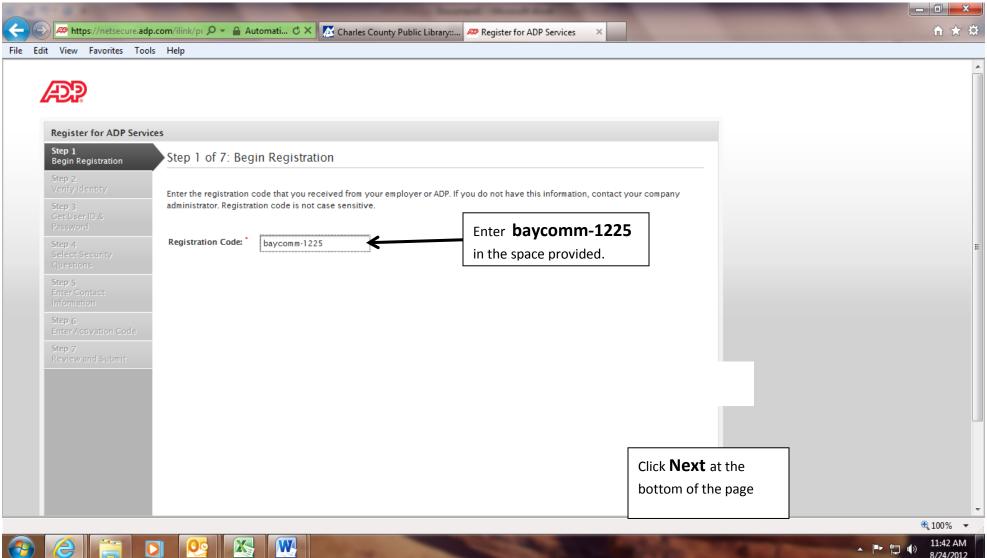

W

11:42 AM · 🖻 🖞 🕪 8/24/2012

## Step 2: You must enter your First Name, Last Name, and SSN twice. Click Next.

| Register for ADP Services Step 1 Step 2 of 7: Verify Identity Step 2  Verify Identity Step 3 Get User ID & Password                                                                                                    |  |
|----------------------------------------------------------------------------------------------------|--|
| Step 2 of 7: Verify Identity<br>Step 2<br>Verify Identity<br>Step 3<br>Get User ID &<br>Password                                                                                                    |  |
| Verify Identity<br>Step 3<br>Get User ID &<br>Password                                                                                                    |  |
| Step 3<br>Get User ID &<br>Password                                                                                                    |  |
|                                                                                                    |  |
| Step 4       ADP is committed to protecting your privacy and ensuring that only you can access your information. We ask for some personal         Select Security       information so we can verify your identity.         Questions       Information so we can verify your identity. |  |
| Step 5 Company Name: Bay Community Support Services (Not your company? Re-enter your registration code.)                                                                                                    |  |
| Identity Type: Full SSN                                                                                                    |  |
| Step 6<br>Enter Activation Code First Name: Dean                                                                                                    |  |
| Step 7<br>Review and Submit Last Name: Thomas Enter your First Name, Last Name and SSN twice.                                                                                                    |  |
| SSN or EIN or ITIN: *                                                                                                    |  |
| Confirm SSN or EIN or ITIN:                                                                                                    |  |
|                                                                                                    |  |
|                                                                                                    |  |
|                                                                                                    |  |
|                                                                                                    |  |
|                                                                                                    |  |

Step 3: This will give you your User ID (ensure to write it down) and create your password. Enter your password twice. Click Next.

**Important:** You should make a note of your user ID and password and keep them in a safe place. You'll need them to log on to ADP system.

W

NS.

| 1 1 1 1 1 1 1 1 1 1 1 1 1 1 1 1 1 1 1       |                                                                                         |                        |                                                            | - 0 ×    |
|---------------------------------------------|-----------------------------------------------------------------------------------------|------------------------|------------------------------------------------------------|----------|
| Attps://netsecure.adp.com/ilink/j           | (pt 🔎 👻 🔒 Automati 🖒 🗙 🚺 Charles County I                                               | Public Library:: 🙉     | Register for ADP Services ×                                | ስ 🖈 🌣    |
| File Edit View Favorites Tools Help         |                                                                                         |                        |                                                            |          |
|                                             |                                                                                         |                        |                                                            | -        |
| Register for ADP Services                   |                                                                                         |                        |                                                            |          |
| Stan 1                                      | 3 of 7: Get User ID & Password                                                          |                        |                                                            |          |
|                                             | <b>ne, Dominique M Thomas</b><br>Il use this information to log in to your ADP service. | This is where          | you User ID will be found it will end in                   |          |
| Step 3<br>Get User ID & Your Us<br>Password | ser ID: DThomas@baycomm                                                                 | @baycomm.              | Please ensure to write your User ID down.                  |          |
|                                             | Your Password                                                                           | (DThomas is            | for example purposes only)                                 |          |
| Select Security<br>Questions Passwor        | ords must be at least 8 characters long and contain at                                  | least 1 letter and 1 n | umber. Passwords are case sensitive.                       |          |
| Enter Contact charact                       |                                                                                         | and contain a mix of   | upper case and lower case letters, numbers, and special    |          |
| Information<br>Step 6                       | •••••                                                                                   |                        | Enter Password twice It is recommended that passwords      | E        |
| Enter Activation Code                       | Password strength: Good                                                                 |                        | be 12 or more characters and contain a mix of upper case   |          |
| Step 7<br>Review and Submit Confirm         | m Password:                                                                             |                        | and lower case letters, numbers and special characters. It |          |
|                                             |                                                                                         |                        | will let you know your Password strength (The stronger     |          |
|                                             |                                                                                         |                        | the better for security purposes).                         |          |
|                                             |                                                                                         |                        |                                                            |          |
|                                             |                                                                                         |                        |                                                            |          |
|                                             |                                                                                         |                        |                                                            |          |
|                                             |                                                                                         |                        |                                                            |          |
|                                             |                                                                                         |                        |                                                            |          |
|                                             |                                                                                         |                        |                                                            |          |
|                                             |                                                                                         |                        | Previous Next Submit                                       | -        |
|                                             |                                                                                         |                        |                                                            | 🔍 100% 🔻 |

▲ II:46 AM 8/24/2012 **Step 4**: Enter your security-related information (This is to protect your account, the information you enter will be used to verify your identity if you forget your user ID or password). After selecting each question and filling in your answers, Click **Next**.

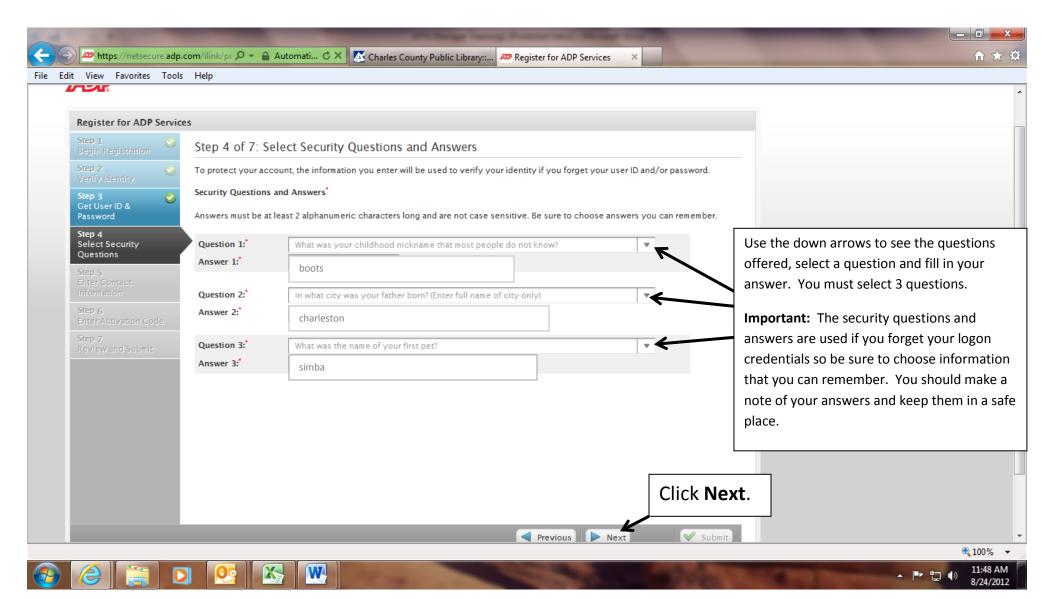

**Step 5:** You must enter your contact information to receive communication from your company and/or ADP. ADP will send you an activation code to confirm that we can contact you. Click **Next**.

|          | A https://netsecu                                                                                                    | re.adp. | com/ilink/pt 🔎 – 🔒 Automati 🖒 🗙 🛣 Charles County Public Library:: 🚧 Register for ADP Services 🛛 🗙                                                                                                    |                                            |                                                                                                    |
|----------|----------------------------------------------------------------------------------------------------|---------|----------------------------------------------------------------------------------------------------|--------------------------------------------|----------------------------------------------------------------------------------------------------|
| File Ed  | dit View Favorites                                                                                                    |         |                                                                                                    |                                            |                                                                                                    |
|          | Register for ADP :         Step 1         Begin Registration         Step 2         Verify Identity         Step 3         Get User ID & Password         Step 4         Select Security Questions         Step 5         Enter Contact Information |         | Step 5 of 7: Enter Your Contact Information<br>Enter your contact information to receive communication from your company and/or ADP. ADP will send you an activativative can contact you.<br>ADP may send notifications when your pay statements are ready, benefit enrollment changes are processed, and/or your attention. If you forget your login information, ADP can send you an email message with your temporary passwor<br>Email Addresses*<br>Select at least one email address to use for<br>notifications.<br>Use for Notifications                                                                                                    | workflow items need<br>rd and/ or user ID. | mail address and you<br>t to use for                                                                                                    |
|          | Step 6<br>Enter Activation Con<br>Step 7<br>Review and Submit                                                                                                    | le      | Phone Numbers         If you forget your login information, ADP can send you a text message with your temporary password and/ or user ID. charge for this service, but standard text and data charges might apply from your mobile phone carrier. Terms and co         Office:       301-863-8870       10         Work Mobile:       I authorize ADP to send my login information to this phone at restanding to the phone at restanding to the phone at restanding | my request.                                | The office and mobile phone entries are<br>optional, it can be used if you forget your<br>login information; ADP can send you a text<br>message with your temporary password<br>and/ or user ID.<br>You must check the box next to<br>work/personal mobile to authorize ADP to<br>send text messages to your phone. |
|          |                                                                                                    |         | Previous Next                                                                                                    | Submit                                     | ₹ 100% ▼                                                                                                    |
| <b>@</b> |                                                                                                    | C       |                                                                                                    | Click N                                    | -                                                                                                    |

Step 6: An activation code will be sent to your email and/mobile phone numbers you have given. Enter that activation code to activate your account. Then Click **NEXT.** 

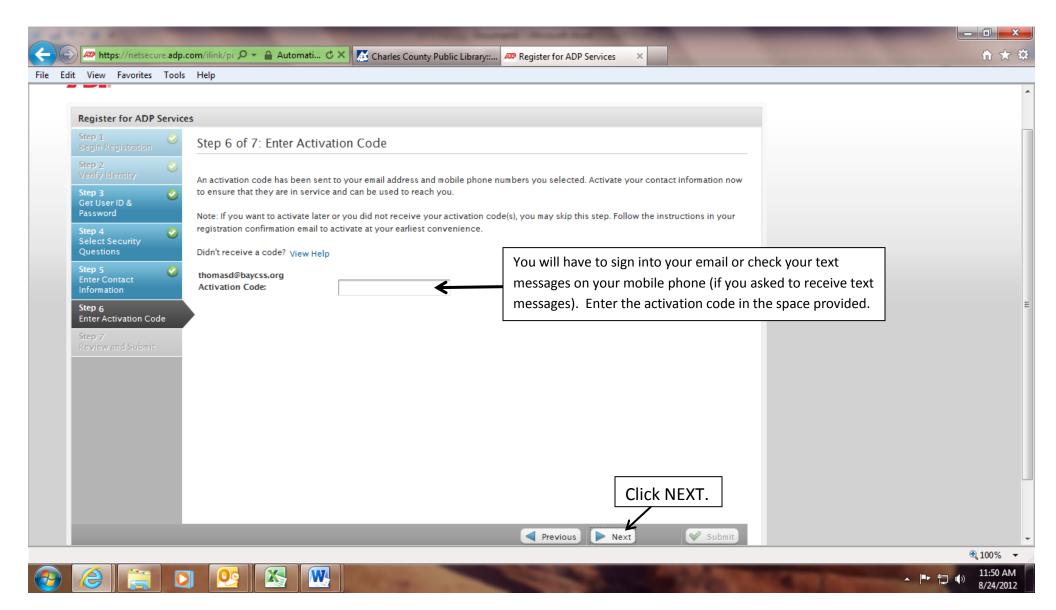

**Step 7:** Review the information on the page; click Submit to confirm and continue. To make changes, use the left navigation options or click Previous.

| Register for ADP Serv                              | vices                                 |                                                                                          |                                                                       |
|----------------------------------------------------|---------------------------------------|------------------------------------------------------------------------------------------|-----------------------------------------------------------------------|
| Step 1 📀                                           | Step 7 of 7: Re                       | view and Submit                                                                          |                                                                       |
| Step 2 🦿 🤡                                         | Review the informati<br>Previous.     | on on this page; click Submit to confirm and continue. To make changes, use the le       | ft navigation options or click                                        |
| Step 3 🤮                                           | User ID:                              | DThomas@baycomm                                                                          |                                                                       |
| Password<br>Step 4<br>Select Security<br>Questions | Security Questions a<br>Question 1:   | and Answers<br>What was your childhood nickname that most people do not know?            |                                                                       |
| Step 5<br>Enter Contact<br>Information             | Answer 1:<br>Question 2:<br>Answer 2: | boots<br>In what city was your father born? (Enter full name of city only)<br>charleston | Verify all the information on this page to ensure it is correct. Your |
| Step 6<br>Enter Activation Code                    | Question 3:<br>Answer 3:              | What was the name of your first pet?<br>simba                                            | questions will be unique to you. This information and questions       |
| Review and Submit                                  | Contact Information                   |                                                                                          | are for <b>samples only</b> .                                         |
|                                                    | Work Email:                           | thomasd@baycss.org Notification Activated                                                |                                                                       |
|                                                    | Personal Email:<br>Work Phone:        | dmthomas83@gmail.com<br>101-863-8870                                                     |                                                                       |
| To make<br>click Prev                              | -                                     | left navigation options or                                                               |                                                                       |

If you have completed the steps successfully, you will see this screen, your registration is complete!

Click Log In. Next Click User Login to enter your Login Information. Each time you will log in at https://portal.adp.com

| T- O ATTACK                       | the second second                                                                                                    |                                                          |
|-----------------------------------|----------------------------------------------------------------------------------------------------|----------------------------------------------------------|
| https://netsecure.adp.com/ilink/p | 🔎 👻 🔒 Automati 🖒 🗙 🕼 Charles County Pu 🥻 Charles County Pu 🥻 Charles County Pu                                                                                                    | s County Pu 🦪 Room Request Dat 🛷 Register for AD 🗴 🚺 🏠 🚼 |
| dit View Favorites Tools Help     |                                                                                                    |                                                          |
| 14272                             |                                                                                                    |                                                          |
|                                   |                                                                                                    |                                                          |
| Register for ADP Services         |                                                                                                    |                                                          |
|                                   |                                                                                                    |                                                          |
|                                   |                                                                                                    |                                                          |
| Your registration is complete     |                                                                                                    |                                                          |
|                                   |                                                                                                    |                                                          |
| Log In                            | Click the Log In button to Log In and                                                                                                    |                                                          |
|                                   | ensure you can get into the system.                                                                                                    |                                                          |
|                                   |                                                                                                    |                                                          |
|                                   |                                                                                                    |                                                          |
|                                   |                                                                                                    |                                                          |
|                                   |                                                                                                    |                                                          |
| - a statement                     | of the set of the set |                                                          |
| https://portal.adp.com/public/in  | di 🔎 🗕 Autom 🗟 🖒 🗙 🖅 Self Service Portal 🛛 🗙                                                                                                    | G                                                        |
| it View Favorites Tools Help      |                                                                                                    |                                                          |
|                                   | Click                                                                                                    | < on User Login                                          |
|                                   |                                                                                                    |                                                          |
|                                   |                                                                                                    |                                                          |
|                                   | AP .                                                                                                    |                                                          |
|                                   |                                                                                                    |                                                          |
|                                   | User Login Administrator Lo                                                                                                    | ogin                                                     |
|                                   |                                                                                                    |                                                          |
|                                   | First Time Users Register Here     Need Help Getting Started?                                                                                                    |                                                          |
|                                   | Update My Security Profile<br>Change your Password                                                                                                    |                                                          |
|                                   | Make This Site Your Home Page                                                                                                    |                                                          |
|                                   | Forgot your Password                                                                                                    |                                                          |
|                                   | ©2010 Automatic Data Processing, Inc.                                                                                                    | PRIVACY ELEGAL                                           |
|                                   |                                                                                                    |                                                          |
|                                   |                                                                                                    |                                                          |
|                                   |                                                                                                    |                                                          |
|                                   |                                                                                                    |                                                          |
|                                   |                                                                                                    |                                                          |
|                                   |                                                                                                    |                                                          |
|                                   |                                                                                                    | ≪100<br>▲ ▶ 10                                           |

Enter you User name and Password you just created. Click OK.

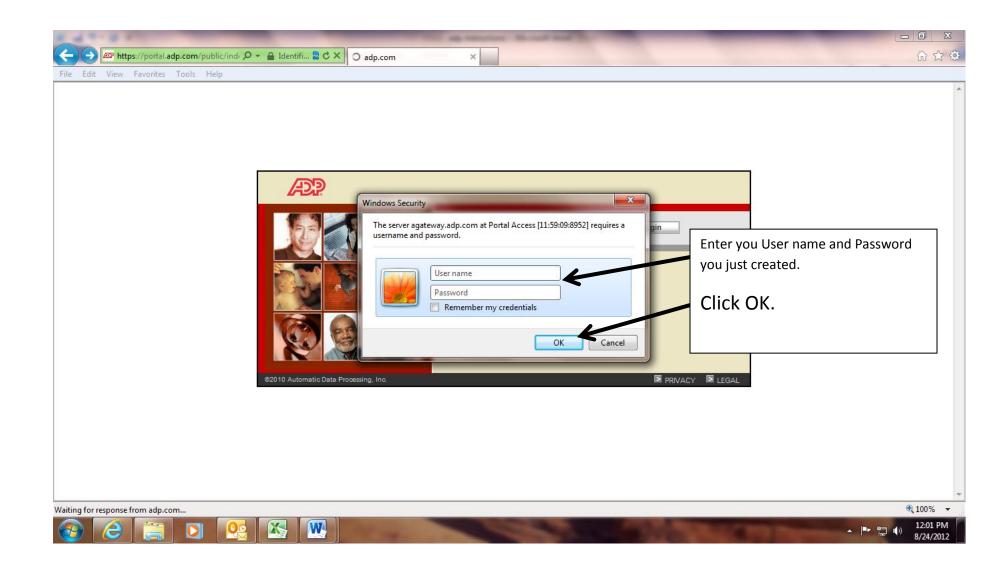

CONGRATULATIONS!! If you have reached this screen, you have successfully logged in to the ADP Time and Attendance System. Please ensure to keep your User Name and Password in a safe place and ensure NO ONE has access to your information.

| AWCS8                                                                                                    |                                                                                                    | Search Co                                                                                                    | mpany Directory                                                                                                    |
|----------------------------------------------------------------------------------------------------|----------------------------------------------------------------------------------------------------|----------------------------------------------------------------------------------------------------|----------------------------------------------------------------------------------------------------|
| nployee ▼ Home ▼ Time & Attendance ▼ Pay & Taxes ▼ Personal Informa Welcome                                                                                                    | tion • Career • Spotlight                                                                                                    | Message Center at a Glance                                                                                                    | Stay Connected with                                                                                                    |
| Welcome to the BAYCSS<br>NEW ADP Time and Attendance<br>Program<br>We will now be tracking your time and attendance<br>through this automated system. We appreciate<br>your patience while we work through the bugs. We<br>look forward to this new program supporting the<br>employees more efficiently. If you have any<br>questions or concerns, please contact your<br>supervisor or Melissa Young 410-224-4205 x123. | Congratulations Cynthia Trudeau for<br>winning the title of the Employee of<br>the Quarter for the Fourth Quarter.<br>Your hard work has not gone<br>unrecognized. Cindy you have done<br>an outstanding job. I would also like to<br>congratulate all of the other nominees:<br>Dawn Sims, Dominique Thomas, Larry<br>"Lex" Ellis, Nicole Fenwick, and<br>Brenda Wilkens. Just to be nominated<br>says a lot about your dedication to the<br>consumers that we serve. You are all<br>outstanding employees. Thank you for<br>all of your hard work and dedication. | Click the following link(s) to access messages and information<br>pertinent to you.<br>Administrative Activities<br>Events<br>Adding Content - Add<br>upcoming events,<br>such as tradeshow<br>dates and company-<br>sponsored events.<br>Add upcoming events,<br>such as tradeshow dates<br>and company-sponsored<br>events. Samples are<br>listed below. To add<br>content, select the<br>Customize tab.<br>May 10, New York<br>Tradeshow | ADP Mobile Solutions.<br>GO MOBILE<br>GO MOBILE |
| A Special Thank You to the<br>Lanny Court Staff<br>The staff at Lanny Court participated in<br>testing our new on-line payroll system.<br>For the past week, they have been clocking<br>in and clocking out. Making sure that                                                                                                    | Congratulations again to Cynthia<br>Trudeau.<br>Stephanie Clear, ERT Committee<br>Features<br>Public Relations News<br>Release<br>Corporate Directory<br>Associate Handbook                                                                                                    | March 4, Blood Drive<br>July 22, Company<br>Picnic<br>Sample<br>Content                                                                                                    | Money     Money     News     Search     Sample     Content                                                                                                    |